# AtlasScientific Environmental Robotics

V 5.0

EZO-ORP<sup>TM</sup> Embedded ORP Circuit

| Reads                            | ORP                     |                       |
|----------------------------------|-------------------------|-----------------------|
| Range -1019                      | 9.9mV – 1019.9mV        | GND TX RX<br>(SDA) RX |
| Accuracy                         | +/- 1mV                 |                       |
| Response time                    | 1 reading per sec       |                       |
| Supported probes                 | Any type & brand        |                       |
| Calibration                      | Single point            |                       |
| Temp compensation                | N/A                     |                       |
| Data protocol                    | UART & I <sup>2</sup> C |                       |
| Default I <sup>2</sup> C address | 98 (0x62)               | ORP VCC PRB PGND      |
| Operating voltage                | 3.3V – 5V               | EZO <sup>™</sup>      |
| Data format                      | ASCII                   | ROME LANS             |

PATENT PROTECTED

### SOLDERING THIS DEVICE VOIDS YOUR WARRANTY.

This is sensitive electronic equipment. Get this device working in a solderless breadboard first. Once this device has been soldered it is no longer covered by our warranty.

This device has been designed to be soldered and can be soldered at any time. Once that decision has been made, Atlas Scientific no longer assumes responsibility for the device's continued operation. The embedded systems engineer is now the responsible party.

# Get this device working in a solderless breadboard first!

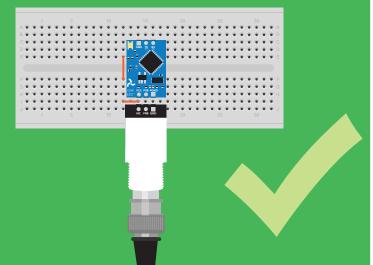

# Do not embed this device without testing it in a solderless breadboard!

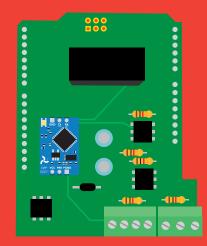

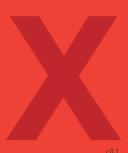

# **Table of contents**

| Circuit dimensions   | 4 |
|----------------------|---|
| Power consumption    | 4 |
| Absolute max ratings | 4 |
| Operating principle  | 5 |

# UART

| UART mode                            | 17 |
|--------------------------------------|----|
| Receiving data from device           | 18 |
| Sending commands to device           | 19 |
| LED color definition                 | 20 |
| UART quick command page              | 21 |
| LED control                          | 22 |
| Find                                 | 23 |
| Continuous reading mode              | 24 |
| Single reading mode                  | 25 |
| Calibration                          | 26 |
| Export calibration                   | 27 |
| Import calibration                   | 28 |
| Naming device                        | 29 |
| Device information                   | 30 |
| Response codes                       | 31 |
| Reading device status                | 32 |
| Sleep mode/low power                 | 33 |
| Change baud rate                     | 34 |
| Protocol lock                        | 35 |
| Factory reset                        | 36 |
| Change to I <sup>2</sup> C mode      | 37 |
| Manual switching to I <sup>2</sup> C | 38 |
|                                      |    |

| Power and data isolation | 7  |
|--------------------------|----|
| Correct wiring           | 9  |
| Calibration theory       | 12 |
| Default state            | 14 |
| Available data protocols | 15 |

**1**<sup>2</sup>**C** 

| I <sup>2</sup> C mode               | 40 |
|-------------------------------------|----|
| Sending commands                    | 41 |
| Requesting data                     | 42 |
| Response codes                      | 43 |
| LED color definition                | 44 |
| I <sup>2</sup> C quick command page | 45 |
| LED control                         | 46 |
| Find                                | 47 |
|                                     | 48 |
| Taking reading                      |    |
| Calibration                         | 49 |
| Export calibration                  | 50 |
| Import calibration                  | 51 |
| Naming device                       | 52 |
| Device information                  | 53 |
| Reading device status               | 54 |
| Sleep mode/low power                | 55 |
| Protocol lock                       | 56 |
| I <sup>2</sup> C address change     | 57 |
| Factory reset                       | 58 |
|                                     |    |
| Change to UART mode                 | 59 |
| Manual switching to UART            | 60 |
|                                     |    |

| Circuit footprint    | 61 |
|----------------------|----|
| Datasheet change log | 62 |
| Warranty             | 65 |

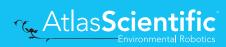

# **EZO<sup>™</sup> circuit dimensions**

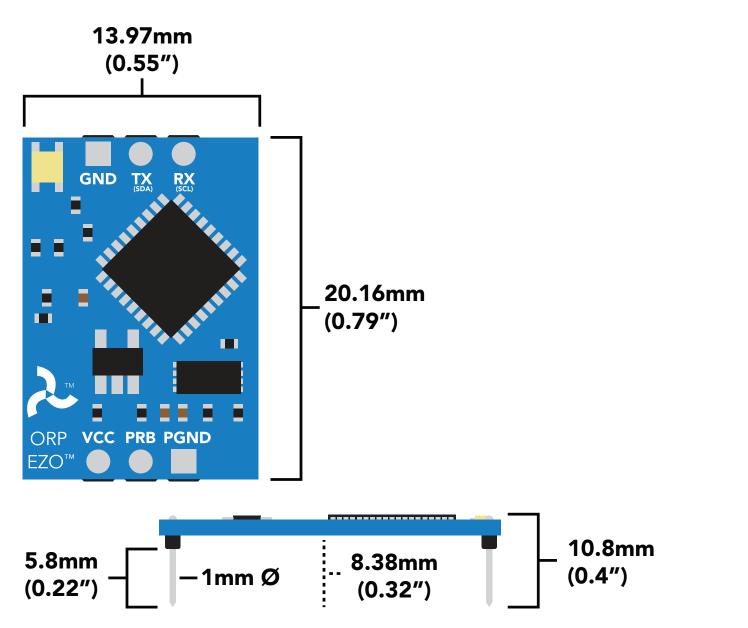

|      | LED | MAX     | STANDBY | SLEEP    |
|------|-----|---------|---------|----------|
| 5V   | ON  | 18.3 mA | 16 mA   | 1.16 mA  |
|      | OFF | 13.8 mA | 13.8 mA |          |
| 3.3V | ON  | 14.5 mA | 13.9 mA | 0.995 mA |
|      | OFF | 13.3 mA | 13.3 mA |          |

# **Power consumption** Absolute max ratings

| Parameter                             | MIN    | ТҮР   | MAX    |
|---------------------------------------|--------|-------|--------|
| Storage temperature<br>(EZO™ ORP)     | -65 °C |       | 125 °C |
| Operational temperature<br>(EZO™ ORP) | -40 °C | 25 °C | 85 °C  |
| VCC                                   | 3.3V   | 5V    | 5.5V   |

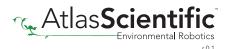

# **Operating principle**

ORP stands for oxidation/reduction potential. Oxidation is the loss of electrons and reduction is the gain of electrons. The output of the probe is represented in millivolts and can be positive or negative.

Just like a pH probe measures hydrogen ion activity in a liquid; an ORP probe measures electron activity in a liquid. The ORP readings represents how strongly electrons are transferred to or from substances in a liquid. Keeping in mind that the readings do not indicate the amount of electrons available for transfer.

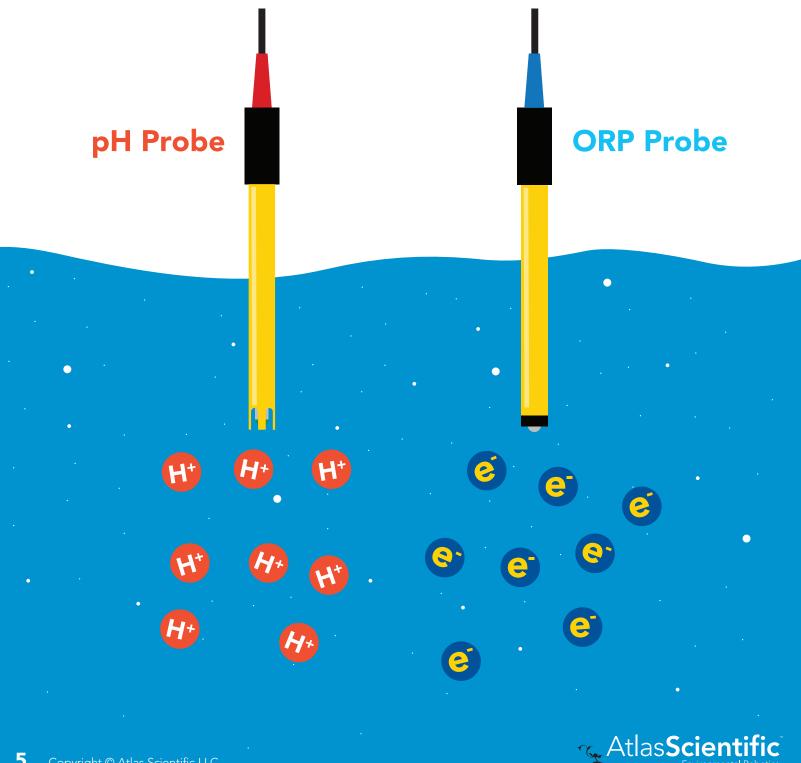

When reading the ORP of a liquid that has very few electrons available for transfer ORP readings can appear to be inconsistent.

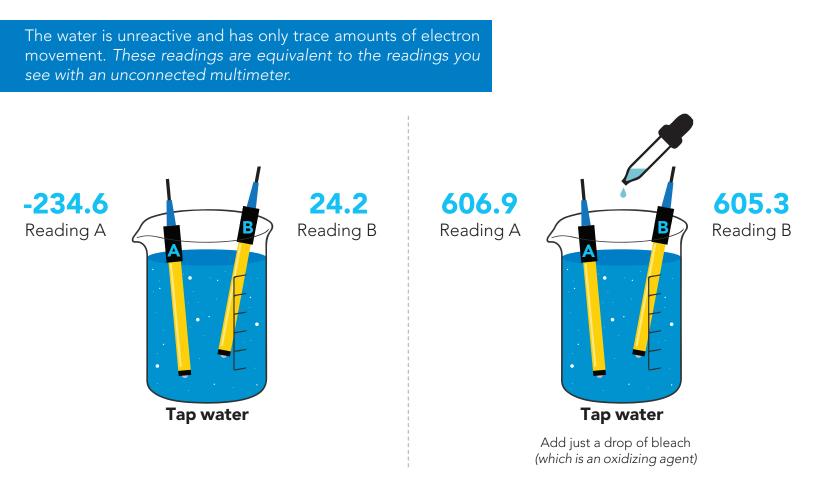

An ORP probe has a platinum tip that is connected to a silver wire, surrounded by silver chloride. That silver wire is then connected to a KCL reference solution. Because platinum is an unreactive metal it can "silently observe" the electron activity of the liquid without becoming apart of whatever reaction is occurring in the liquid.

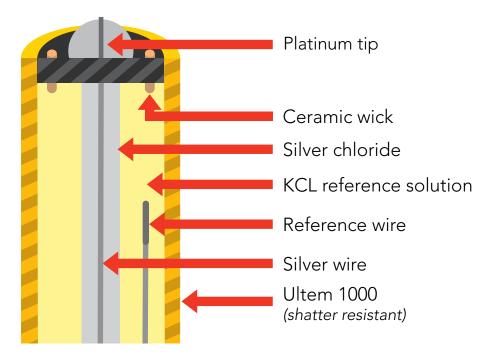

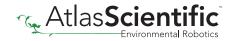

# Power and data isolation

The Atlas Scientific EZO<sup>™</sup> ORP circuit is a very sensitive device. This sensitivity is what gives the ORP circuit its accuracy. This also means that the ORP circuit is capable of reading micro-voltages that are bleeding into the water from unnatural sources such as pumps, solenoid valves or other probes/sensors.

When electrical noise is interfering with the ORP readings it is common to see rapidly fluctuating readings or readings that are consistently off. To verify that electrical noise is causing inaccurate readings, place the ORP probe in a cup of water by itself. The readings should stabilize guickly, confirming that electrical noise was the issue.

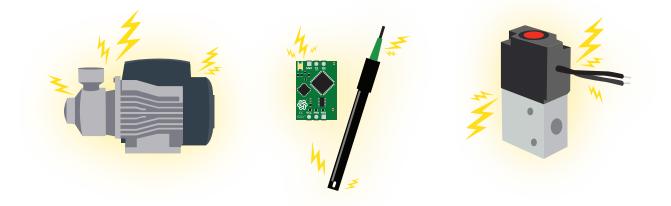

When reading ORP and Conductivity or Dissolved Oxygen together, it is strongly recommended that the EZO<sup>™</sup> ORP circuit is electrically isolated from the EZO<sup>™</sup> Conductivity or Dissolved Oxygen circuit.

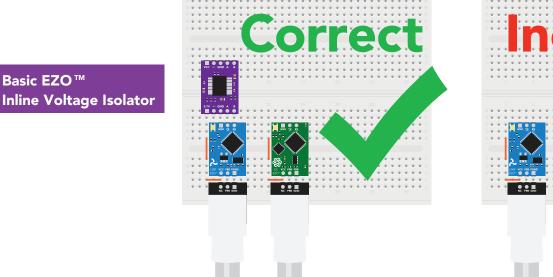

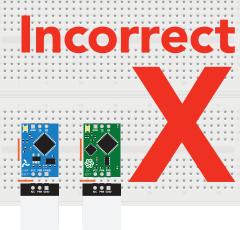

Without isolation, Conductivity and Dissolved Oxygen readings will effect ORP accuracy.

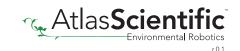

Basic EZO™

This schematic shows exactly how we isolate data and power using the and a few passive components. The ADM3260 can output isolated power up to 150 mW and incorporates two bidirectional data channels.

This technology works by using tiny transformers to induce the voltage across an air gap. PCB layout requires special attention for EMI/EMC and RF Control, having proper ground planes and keeping the capacitors as close to the chip as possible are crucial for proper performance. The two data channels have a  $4.7k\Omega$  pull up resistor on both the isolated and non-isolated lines (R1, R2, R3, and R4) The output voltage is set using a voltage divider (R5, R6, and R7) this produces a voltage of 3.9V regardless of your input voltage.

Isolated ground is different from non-isolated ground, these two lines should not be connected together.

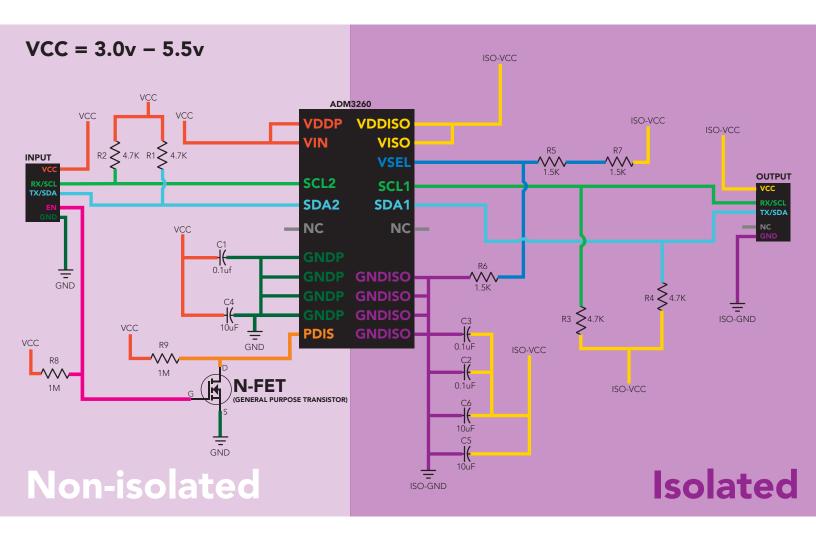

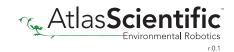

# **Correct wiring**

**Carrier board** 

USB carrier board

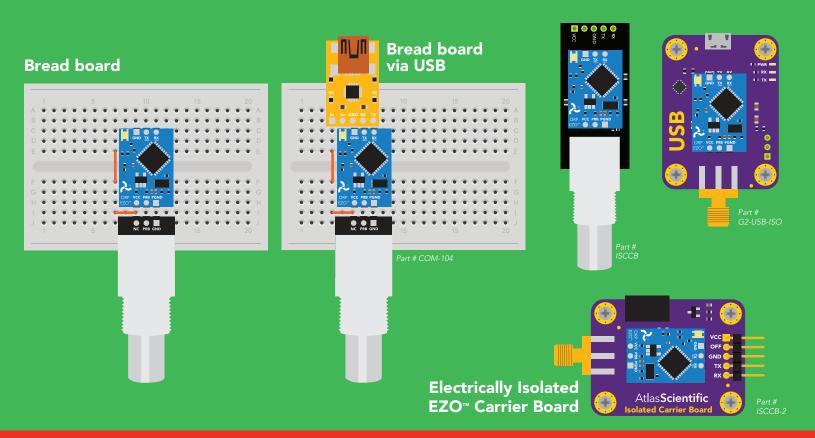

# **Incorrect** wiring

**Extended leads** 

**Sloppy setup** 

**Perfboards or Protoboards** 

NEV

use Perfboards or Protoboards

Flux residue and shorting wires make it very hard to get accurate readings.

\*Embedded into your device

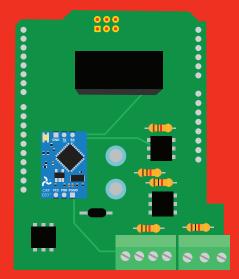

\*Only after you are familar with EZO<sup>™</sup> circuits operation

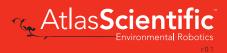

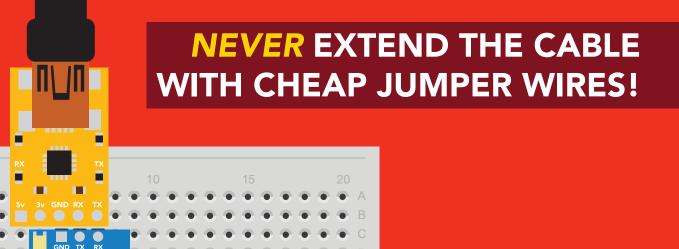

# DO NOT CUT THE PROBE CABLE WITHOUT REFERING TO THIS DOCUMENT!

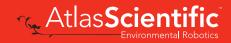

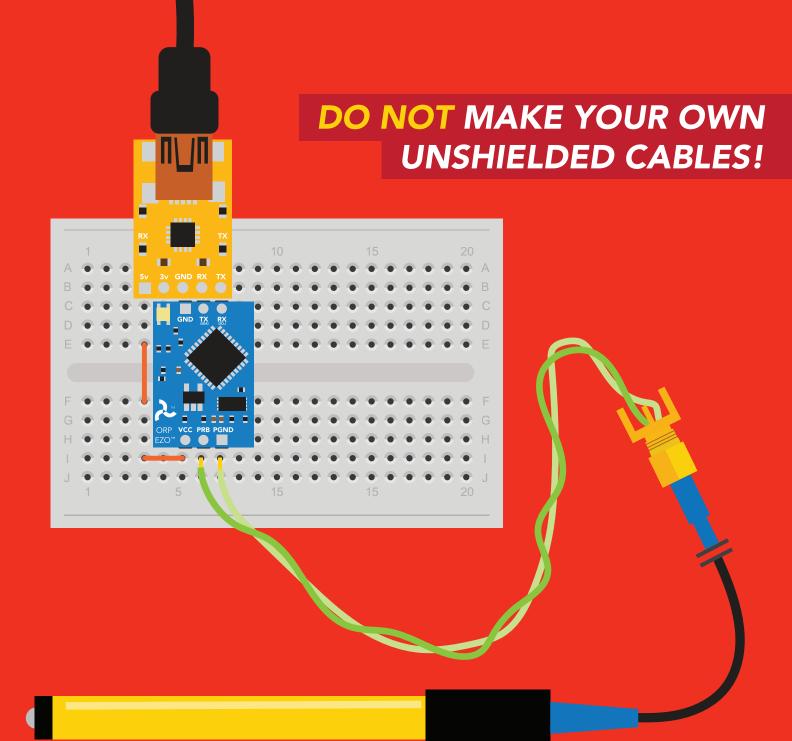

### ONLY USE SHIELDED CABLES. REFER TO THIS DOCUMENT!

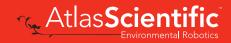

# **Calibration theory**

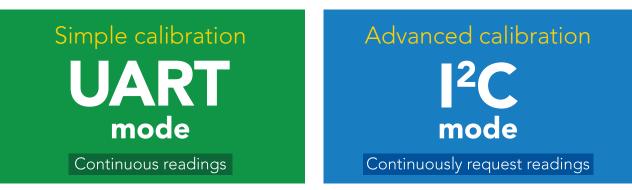

|       | - 0              | ×    |
|-------|------------------|------|
| 152.1 |                  |      |
| 197.3 |                  |      |
| 210.6 | – 🗙 Unstabilized |      |
| 295.7 |                  |      |
| 306.2 |                  |      |
| 315.7 |                  |      |
| 315.7 |                  |      |
| 315.7 | - Stabilized     |      |
| 315.7 |                  |      |
| 315.7 |                  |      |
| 315.7 |                  |      |
|       |                  | Send |

The most important part of calibration is watching the readings during the calibration process.

It's easiest to calibrate the device in its default state (UART mode, with continuous readings enabled).

Switching the device to I<sup>2</sup>C mode after calibration **will not** affect the stored calibration. If the device must be calibrated in I<sup>2</sup>C mode be sure to **continuously request readings** so you can see the output from the probe.

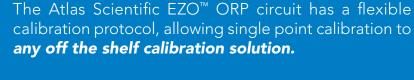

However, If this is your first time calibrating the EZO<sup>™</sup> ORP circuit, Atlas Scientific recommends using the 225mv calibration solution.

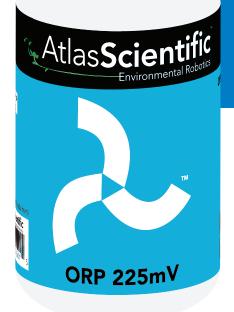

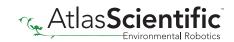

### Single point calibration

Remove the soaker bottle and rinse off the ORP probe. Remove the top of the **ORP 225mV** calibration solution pouch. Insert the ORP probe directly into the pouch, and let the probe sit in the calibration solution until the readings stabilize (*small movement from one reading to the next is normal*).

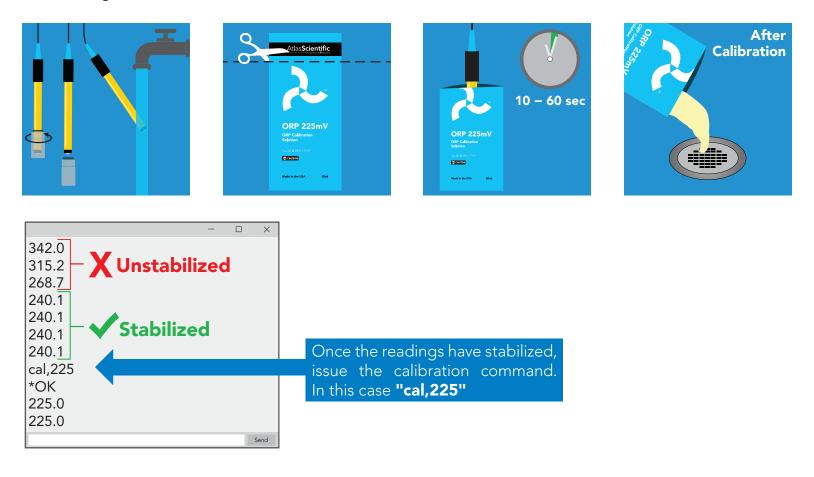

### Calibration should be done at least once per year

If the ORP that's being read is continuously on the extremes of the scale ( $\sim$  -900mV or +900mV) calibration may have to be done more often. The exact frequency of calibration will have to be determined by your engineering team.

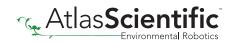

# **Default state** UART mode

Baud

Readings

Speed

LED

9,600

continuous

1 reading per second

on

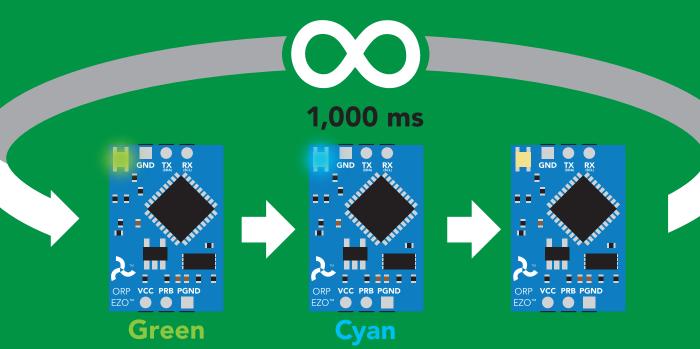

**Taking reading** 

**Transmitting** 

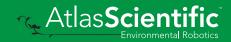

**Standby** 

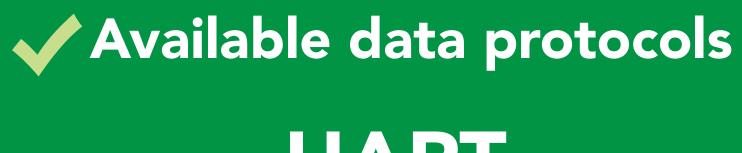

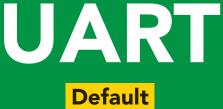

# 1<sup>2</sup>C

# X Unavailable data protocols SPI Analog RS-485 Mod Bus 4–20mA

15 Copyright © Atlas Scientific LLC

# UART mode

### Settings that are retained if power is cut

Baud rate Calibration Continuous mode Device name Enable/disable response codes Hardware switch to I<sup>2</sup>C mode LED control Protocol lock Software switch to I<sup>2</sup>C mode

### Settings that are **NOT** retained if power is cut

Find Sleep mode

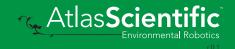

# **UART mode** 8 data bits no parity

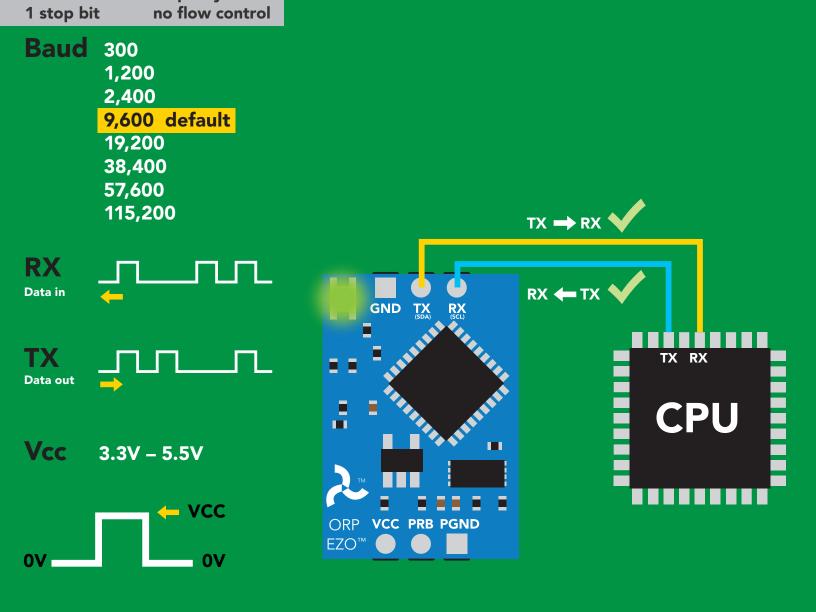

# Data format

| Reading    | ORP             |
|------------|-----------------|
| Units      | mV              |
| Encoding   | ASCII           |
| Format     | string          |
| Terminator | carriage returi |

Data type Decimal places Smallest string Largest string

floating point 1 2 characters 40 characters

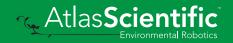

# **Receiving data from device**

209.6 <cr>

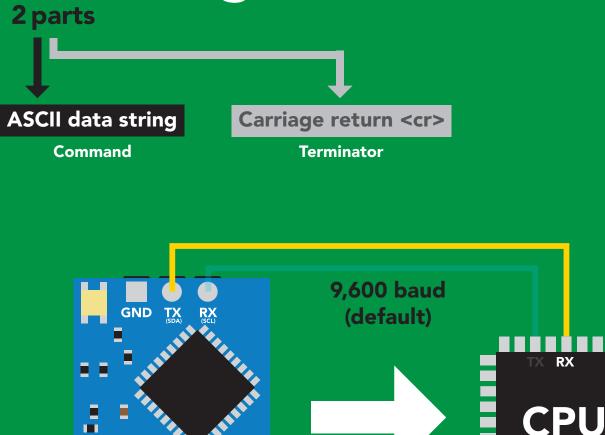

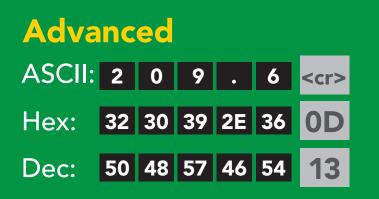

VCC PRB PGND

Sender

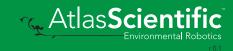

Receiver

ORP

EZO™

# Sending commands to device <sup>2 parts</sup>

### **Command (not case sensitive)**

Carriage return <cr>

ASCII data string

Terminator

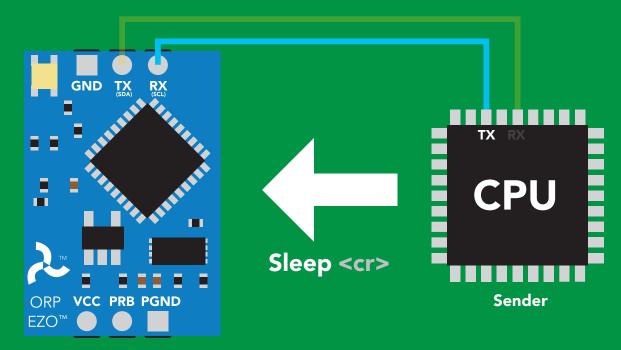

Receiver

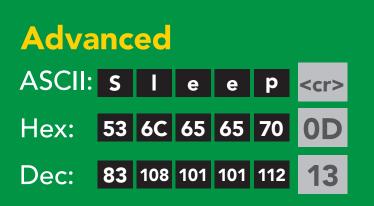

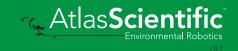

# **LED color definition**

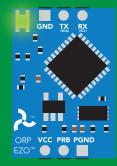

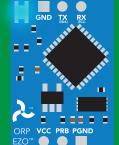

Green Cya UART standby Taking r

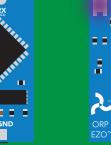

Cyan Taking reading

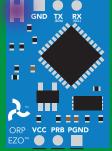

Purple

Changing baud rate

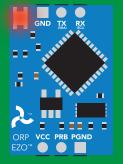

Red Command

not understood

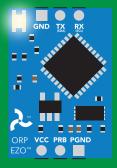

White Find

| 5V   | LED ON<br><b>+2.2 mA</b> |  |
|------|--------------------------|--|
| 3.3V | +0.6 mA                  |  |

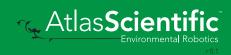

# UART mode command quick reference

All commands are ASCII strings or single ASCII characters.

| Command | Function                             |        | Default state |
|---------|--------------------------------------|--------|---------------|
| Baud    | change baud rate                     | pg. 34 | 9,600         |
| С       | enable/disable continuous reading    | pg. 24 | enabled       |
| Cal     | performs calibration                 | pg. 26 | n/a           |
| Export  | export calibration                   | pg. 27 | n/a           |
| Factory | enable factory reset                 | pg. 36 | n/a           |
| Find    | finds device with blinking white LED | pg. 23 | n/a           |
| i       | device information                   | pg. 30 | n/a           |
| 12C     | change to I <sup>2</sup> C mode      | pg. 37 | not set       |
| Import  | import calibration                   | pg. 28 | n/a           |
| L       | enable/disable LED                   | pg. 22 | enabled       |
| Name    | set/show name of device              | pg. 29 | not set       |
| Plock   | enable/disable protocol lock         | pg. 35 | disabled      |
| R       | returns a single reading             | pg. 25 | n/a           |
| Sleep   | enter sleep mode/low power           | pg. 33 | n/a           |
| Status  | retrieve status information          | pg. 32 | n/a           |
| *OK     | enable/disable response codes        | pg. 31 | enable        |

# LED control

### **Command syntax**

| L,1 <cr> LED on defau</cr> | ılt |
|----------------------------|-----|
|----------------------------|-----|

- L,0 <cr>> LED off
- L,? <cr> LED state on/off?

| Example       | Response                                           |
|---------------|----------------------------------------------------|
| L,1 <cr></cr> | *OK <cr></cr>                                      |
| L,0 <cr></cr> | *OK <cr></cr>                                      |
| L,? <cr></cr> | ?L,1 <cr> or ?L,0 <cr><br/>*OK <cr></cr></cr></cr> |

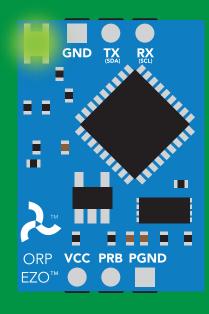

L,1

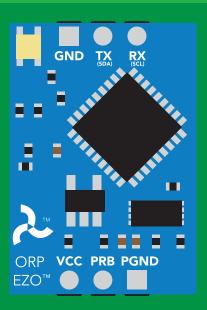

L,0

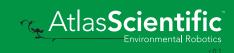

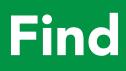

### **Command syntax**

This command will disable continuous mode Send any character or command to terminate find.

Find <cr>> LED rapidly blinks white, used to help find device

# ExampleResponseFind <cr>\*OK <cr>

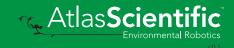

# **Continuous reading mode**

### **Command syntax**

- C,1 <cr> enable continuous readings once per second default
- C,n <cr> continuous readings every n seconds (n = 2 to 99 sec)
- C,0 <cr> disable continuous readings
- C,? <cr> continuous reading mode on/off?

| Example        | Response                                                                           |
|----------------|------------------------------------------------------------------------------------|
| C,1 <cr></cr>  | *OK <cr> ORP (1 sec) <cr> ORP (2 sec) <cr> ORP (n sec) <cr></cr></cr></cr></cr>    |
| C,30 <cr></cr> | *OK <cr> ORP (30 sec) <cr> ORP (60 sec) <cr> ORP (90 sec) <cr></cr></cr></cr></cr> |
| C,0 <cr></cr>  | *OK <cr></cr>                                                                      |
| C,? <cr></cr>  | ?C,1 <cr> or ?C,0 <cr> or ?C,30 <cr><br/>*OK <cr></cr></cr></cr></cr>              |

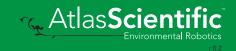

# Single reading mode

### **Command syntax**

R <cr> takes single reading

ExampleResponseR <cr>209.6 <cr>\*OK <cr>

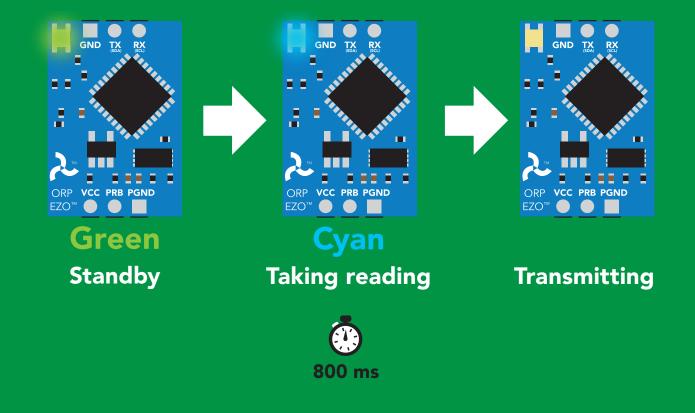

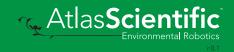

# Calibration

| Command syntax         |                                                                    | The EZO™ ORP circuit can be calibrated to any known ORP value |
|------------------------|--------------------------------------------------------------------|---------------------------------------------------------------|
| Cal,clear < <r> de</r> | ibrates the ORP circu<br>lete calibration data<br>vice calibrated? | uit to a set value                                            |
| Example                | Response                                                           |                                                               |
| Cal,225 <cr></cr>      | *OK <cr></cr>                                                      |                                                               |
| Cal,clear < <r></r>    | *OK <cr></cr>                                                      |                                                               |
| Cal,? <cr></cr>        | ?Cal,0 <cr> or ?Cal,<br/>*OK <cr></cr></cr>                        | 1 <cr></cr>                                                   |
| I                      |                                                                    |                                                               |

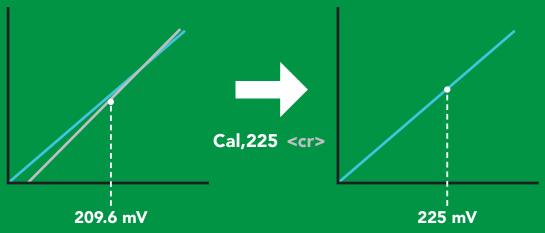

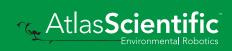

# **Export calibration**

| Commanday                                                                                                    |                                           |                                                                                                    |
|----------------------------------------------------------------------------------------------------|-------------------------------------------|----------------------------------------------------------------------------------------------------|
| Command sy                                                                                                    | Export: U                                 | se this command to download calibration settings                                                                                                    |
| Export,? <cr> calibration string info<br/>Export <cr> export calibration string from calibrated device</cr></cr> |                                           |                                                                                                    |
| Example                                                                                                    | Response                                  |                                                                                                    |
| Export,? <cr></cr>                                                                                               | 10,120 <cr></cr>                          | Response breakdown10, 120*# of strings to export# of strings to export# of bytes to exportExport strings can be up to 12 characters long,and is always followed by <cr></cr> |
| Export < <r></r>                                                                                                 | 59 6F 75 20                               | 61 72 <cr> (1 of 10)</cr>                                                                                                    |
| Export < <r></r>                                                                                                 | 65 20 61 20 63 6F < <r>&lt; (2 of 10)</r> |                                                                                                    |
| (7 more)                                                                                                    | :                                         |                                                                                                    |
| Export <cr></cr>                                                                                                 | 6F 6C 20 67                               | 75 79 <cr> (10 of 10)</cr>                                                                                                    |
| Export < <r></r>                                                                                                 | *DONE                                     | Disabling *OK simplifies this process                                                                                                    |
| Export < <r></r>                                                                                                 |                                           |                                                                                                    |
| GND TX RX                                                                                                    |                                           | TX RX<br>MCU                                                                                                    |

10

[10,120]

G

ORP VCC PRB PGND EZO™ ● ● **\*DONE** 

# Import calibration

### **Command syntax**

Import: Use this command to upload calibration settings to one or more devices.

Import,n <cr> import calibration string to new device

### Example

### Response

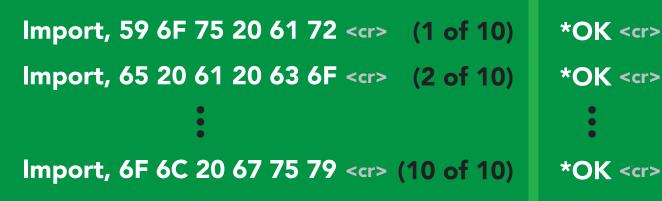

 Import,n <cr>
 Import,n <cr>
 Import,n <cr>
 Import,n <cr>
 Import,n <cr>
 Import,n <cr>
 Import,n <cr>
 Import,n <cr>
 Import,n <cr>
 Import,n <cr>
 Import,n <cr>
 Import,n <cr>
 Import,n <cr>
 Import,n <cr>
 Import,n <cr>
 Import,n <cr>
 Import,n <cr>
 Import,n <cr>
 Import,n <cr>
 Import,n <cr>
 Import,n <cr>
 Import,n <cr>
 Import,n <cr>
 Import,n <cr>
 Import,n <cr>
 Import,n <cr>
 Import,n <cr>
 Import,n <cr>
 Import,n <cr>
 Import,n <cr>
 Import,n <cr>
 Import,n <cr>
 Import,n <cr>
 Import,n <cr>
 Import,n <cr>
 Import,n <cr>
 Import,n <cr
 <td>Import,n <cr
 <td>Import,n <cr
 <td>Import,n <cr
 <td>Import,n <cr
 <td>Import,n <cr
 <td>Import,n <cr
 <td>Import,n <cr
 <td>Import,n <cr
 <td>Import,n <cr
 <td>Import,n <cr
 <td>Import,n <cr
 <td>Import,n <cr
 <td>Import,n <cr
 <td>Import,n <cr
 <td>Import,n <cr
 <td>Import,n <cr
 <td>Import,n <cr
 <td>Import,n <cr
 <td>Import,n <cr
 <td>Import,n <cr
 <td>Import,n <cr
 <td>Import,n <cr
 <td>Import,n <cr
 <td>Import,n <cr
 <td>Import,n <cr
 <td>Import,n <cr
 <td>Import,n <cr
 <td>Import,n <cr
 <td>Import,n <cr
 <td>Import,n <cr
 <td>Import,n <cr
 <td>Import,n <cr
 <td>Import,n <cr
 <td>Import,n <cr
 <td>Import,n <cr
 <td>Import,n <cr
 <td>Import,n <cr
 <td>Import,n <cr
 <td>Import,n <cr
 <td>Import,n <cr
 <td>Import,n <cr
 <td>Import,n <cr
 <td>Import,n <cr
 <td>Import,n <cr
 <td>Import,n <cr
 <td>Import,n <cr
 <td>Import,n <cr
 <td>Import,n <cr
 <td>Import,n <cr
 <td>I

\*OK <<r><br/>system will reboot

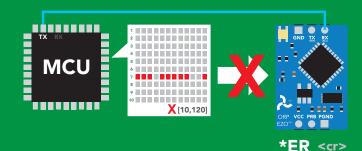

\* If one of the imported strings is not correctly entered, the device will not accept the import, respond with \*ER and reboot.

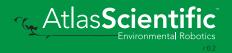

# Naming device

### **Command syntax**

Do not use spaces in the name

| Name,n <cr>set namen =<math>1 \ 2 \ 3 \ 4 \ 5 \ 6 \ 7 \ 8 \ 9 \ 10 \ 11 \ 12 \ 13 \ 14 \ 15 \ 16 \ 16 \ 10 \ 11 \ 12 \ 13 \ 14 \ 15 \ 16 \ 16 \ 10 \ 10 \ 11 \ 12 \ 13 \ 14 \ 15 \ 16 \ 10 \ 10 \ 11 \ 12 \ 13 \ 14 \ 15 \ 16 \ 10 \ 10 \ 10 \ 10 \ 10 \ 10 \ 10</math></cr> |                                              |  |  |
|----------------------------------------------------------------------------------------------------|----------------------------------------------|--|--|
| Example                                                                                                    | Response                                     |  |  |
| Name, <cr></cr>                                                                                                    | *OK <cr> name has been cleared</cr>          |  |  |
| Name,zzt <cr></cr>                                                                                                    | *OK <cr></cr>                                |  |  |
| Name,? <cr></cr>                                                                                                    | <pre>?Name,zzt <cr> *OK <cr></cr></cr></pre> |  |  |

Name,zzt

Name,?

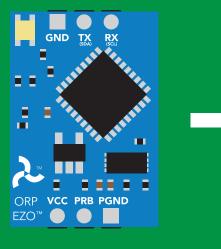

\*OK <cr>

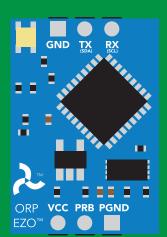

?Name,zzt <cr> \*OK <cr>

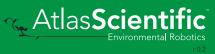

# **Device information**

### **Command syntax**

i <cr> device information

ExampleResponsei <<r>?i,ORP,1.97 <<r>

\*OK <cr>

### **Response breakdown**

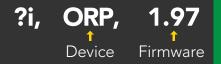

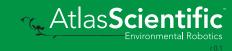

# **Response codes**

### **Command syntax**

| *OK,1 <cr></cr> | enable response  | default |
|-----------------|------------------|---------|
| *OK,0 <cr></cr> | disable response |         |

<u>\*OK,? <cr> response on/off?</u>

| Example         | Response                             |
|-----------------|--------------------------------------|
| R <cr></cr>     | 209.6 <cr> *OK <cr></cr></cr>        |
| *OK,0 <cr></cr> | no response, *OK disabled            |
| R <cr></cr>     | 209.6 <cr> *OK disabled</cr>         |
| *OK,? <cr></cr> | ?*OK,1 <cr> or ?*OK,0 <cr></cr></cr> |

### Other response codes

- \*ER unknown command
- \*OV over volt (VCC>=5.5V)
- \*UV under volt (VCC<=3.1V)
- \*RS reset
- \*RE boot up complete, ready
- \*SL entering sleep mode
- \*WA wake up

These response codes cannot be disabled

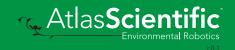

# **Reading device status**

### **Command syntax**

Status <cr> voltage at Vcc pin and reason for last restart

| Example                 | Re                         | sponse                                  |  |
|-------------------------|----------------------------|-----------------------------------------|--|
| Status <cr></cr>        |                            | ?Status,P,5.038 <cr> *OK <cr></cr></cr> |  |
| Respons                 | e break                    | down                                    |  |
| <b>?Status,</b><br>Reas | P,<br>↑<br>son for restart | <b>5.038</b><br>↑<br>Voltage at Vcc     |  |
|                         | re reset                   |                                         |  |
| B brown<br>W watchd     |                            |                                         |  |

U unknown

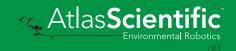

# Sleep mode/low power

### **Command syntax**

Send any character or command to awaken device.

Environmental Robotics

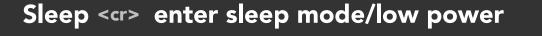

| Examp   | ble                     | Response                        |                 |
|---------|-------------------------|---------------------------------|-----------------|
| Sleep < | cr>                     | *OK <cr><br/>*SL <cr></cr></cr> |                 |
| Any con | nmand                   | *WA < <r> wakes up</r>          | device          |
| 5V      | standb`<br><b>16 mA</b> |                                 |                 |
| 3.3V    | 13.9 m/                 | A 0.995 mA                      |                 |
|         |                         |                                 | Sleep   1.16 mA |

# Change baud rate

### **Command syntax**

Baud,n <cr> change baud rate

| Example              | Response                                |
|----------------------|-----------------------------------------|
| Baud,38400 <cr></cr> | *OK <cr></cr>                           |
| Baud,? <cr></cr>     | ?Baud,38400 <cr><br/>*OK <cr></cr></cr> |

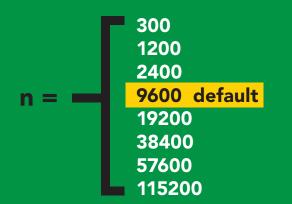

Baud,38400 <cr>

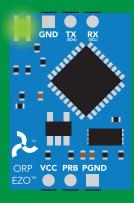

Standby

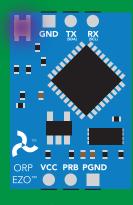

Changing baud rate

\*OK <cr>

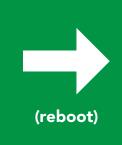

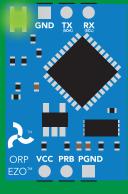

Standby

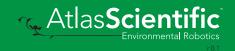

# Protocol lock

### **Command syntax**

Locks device to UART mode.

| Plock,1 <cr> Plock,0 <cr> Plock,? <cr></cr></cr></cr> | disable Plock <mark>default</mark>         |
|-------------------------------------------------------|--------------------------------------------|
|                                                       |                                            |
| Example                                               | Response                                   |
| Plock,1 <cr></cr>                                     | *OK <cr></cr>                              |
| Plock,0 <cr></cr>                                     | *OK <cr></cr>                              |
|                                                       |                                            |
| Plock,? <cr></cr>                                     | ?Plock,1 < <r> or ?Plock,0 &lt;<r></r></r> |

### Plock,1

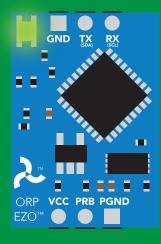

\*OK <cr>

I2C,100

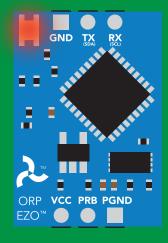

cannot change to I<sup>2</sup>C \*ER <cr> Short

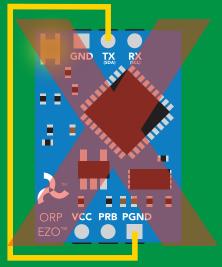

cannot change to I<sup>2</sup>C

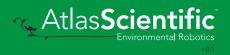

# **Factory reset**

### **Command syntax**

Example

Factory <<r> enable factory reset

Clears calibration LED on "\*OK" enabled

Factory <cr> \*OK <cr>

Response

### Factory <cr>

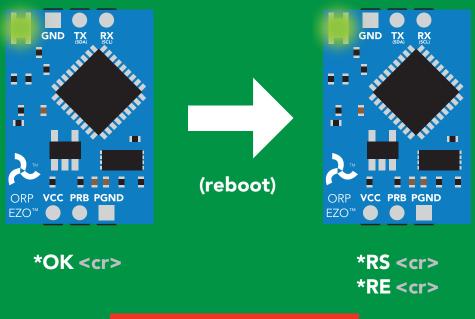

Baud rate will not change

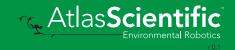

# Change to I<sup>2</sup>C mode

### **Command syntax**

Default I<sup>2</sup>C address 98 (0x62)

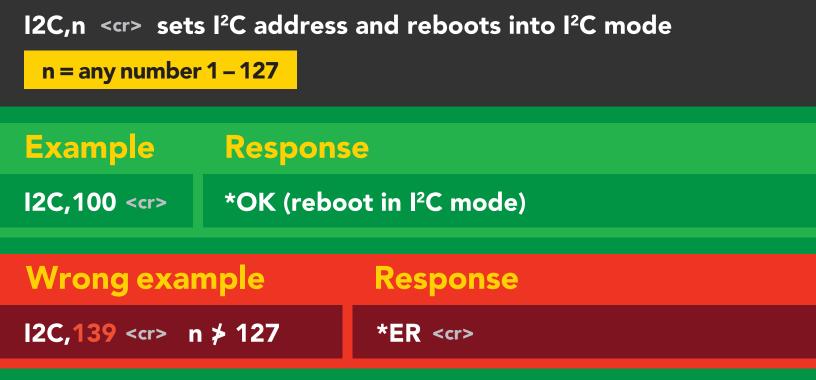

(reboot)

#### I2C,100

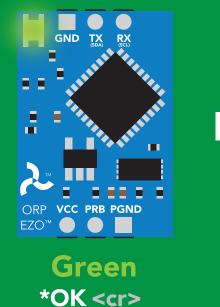

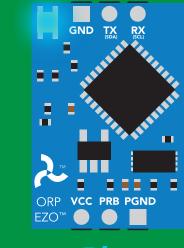

Blue now in I<sup>2</sup>C mode

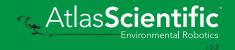

# Manual switching to I<sup>2</sup>C

- Disconnect ground (power off)
- Disconnect TX and RX
- Connect TX to PGND
- Confirm RX is disconnected
- Connect ground (power on)
- Wait for LED to change from Green to Blue
- Disconnect ground (power off)
- Reconnect all data and power

Manually switching to I<sup>2</sup>C will set the I<sup>2</sup>C address to 98 (0x62)

#### Example

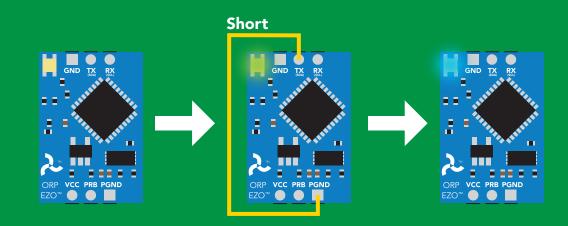

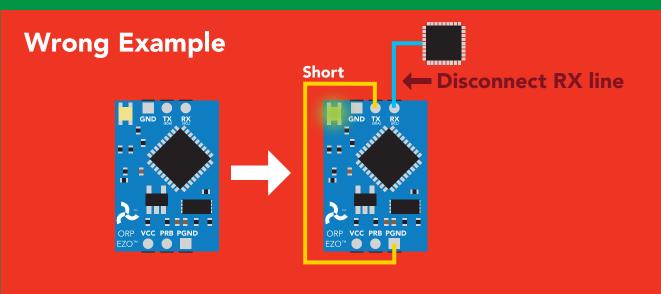

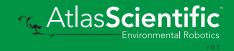

# l<sup>2</sup>C mode

The I<sup>2</sup>C protocol is <u>considerably more complex</u> than the UART (RS–232) protocol. Atlas Scientific assumes the embedded systems engineer understands this protocol.

To set your EZO<sup>™</sup> device into I<sup>2</sup>C mode click here

#### Settings that are retained if power is cut

Calibration Change I<sup>2</sup>C address Hardware switch to UART mode LED control Protocol lock Software switch to UART mode

#### Settings that are **NOT** retained if power is cut

Find Sleep mode

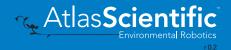

### I<sup>2</sup>C mode

I<sup>2</sup>C address (0x01 - 0x7F)98 (0x62) default

3.3V - 5.5V Vcc

Clock speed 100 – 400 kHz

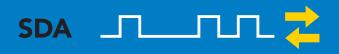

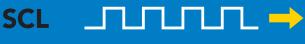

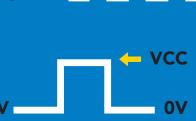

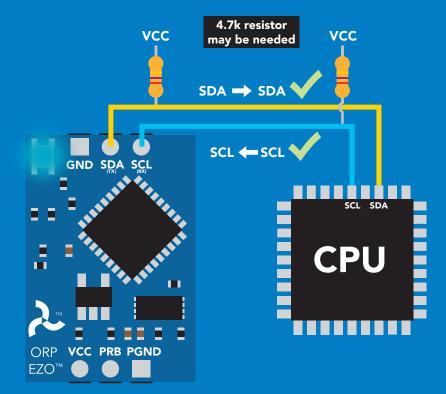

### Data format

| Reading  | ORP    |
|----------|--------|
| Units    | mV     |
| Encoding | ASCII  |
| Format   | string |

Data type **Decimal places** 1 Smallest string 2 characters Largest string

floating point **40 characters** 

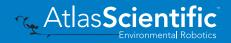

# Sending commands to device

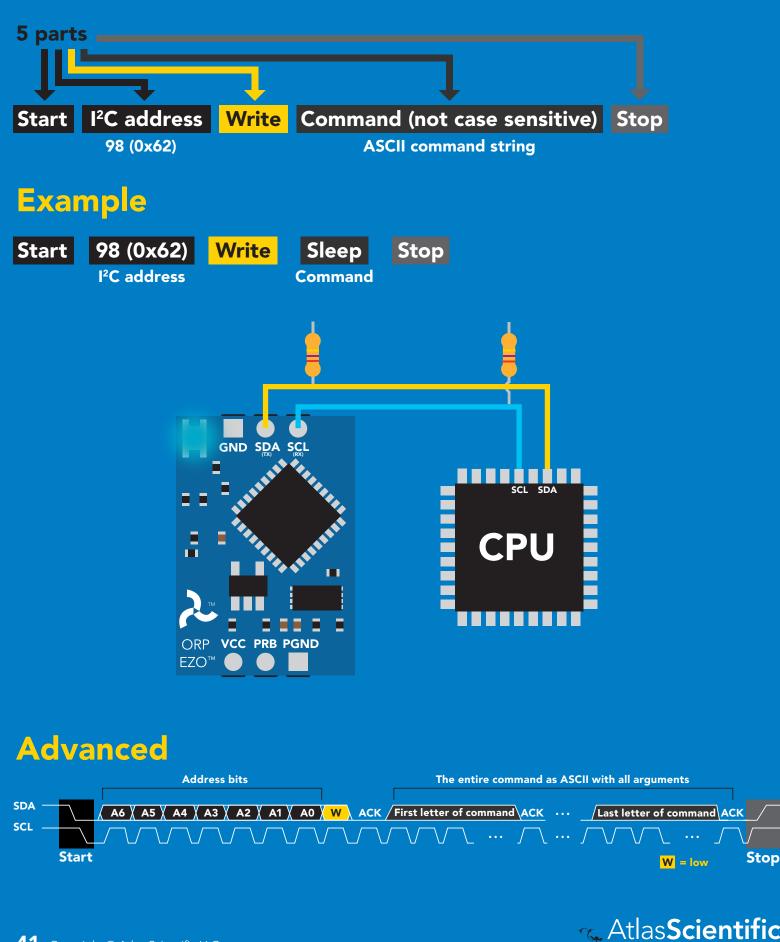

# **Requesting data from device**

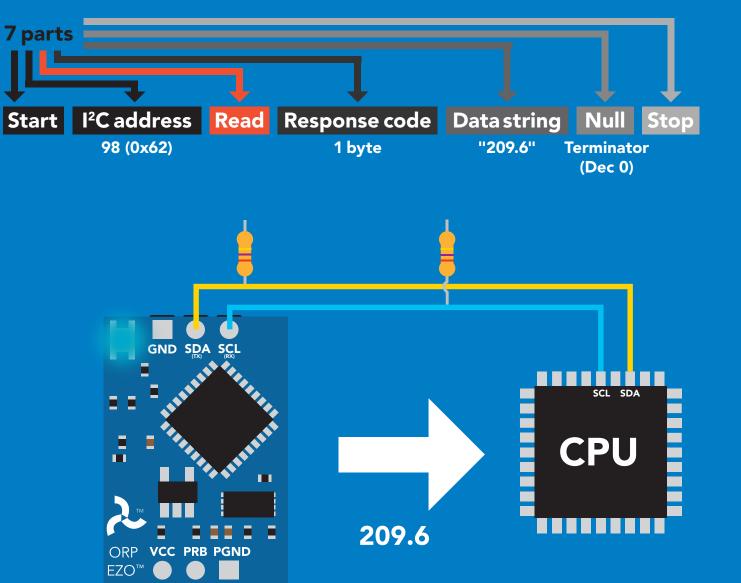

### Advanced

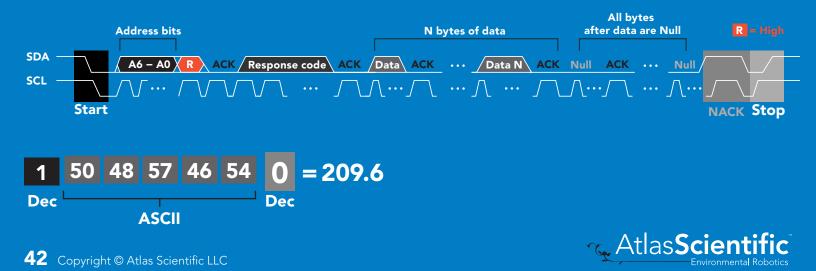

### **Response codes**

After a command has been issued, a 1 byte response code can be read in order to confirm that the command was processed successfully.

Reading back the response code is completely optional, and is not required for normal operation.

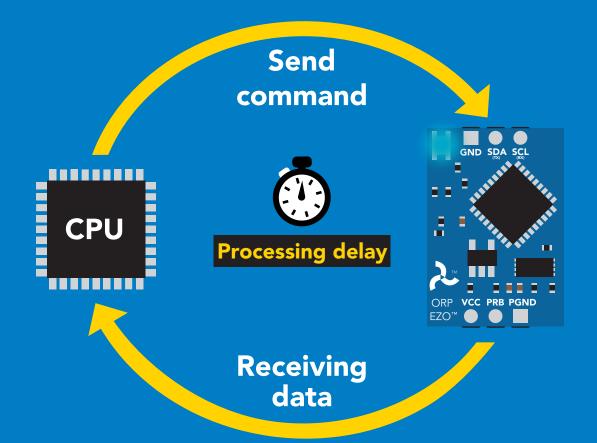

### Example

I2C\_start; I2C\_address; I2C\_write(EZO\_command); I2C\_stop;

#### delay(300);

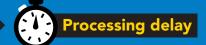

I2C\_start; I2C\_address; Char[] = I2C\_read; I2C\_stop; If there is no processing delay or the processing delay is too short, the response code will always be 254.

#### Response codes Single byte, not string

- 255 no data to send
- 254 still processing, not ready
- 2 syntax error
- 1 successful request

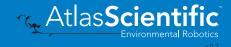

# **LED color definition**

| GIND SDA SC<br>GIND SDA SC<br>ORP VCC PRB PGN<br>ZO" O Blue<br>I <sup>2</sup> C stand |                          | RB PAND<br>RE PAND | GND SDA SCL<br>UND SDA SCL<br>UND SCL<br>UND SDA SCL<br>UND SCL<br>UND SC | Red<br>Command<br>not understood | GND SDA SCL<br>UPP VCC PRB PGND<br>2000<br>White<br>Find |
|---------------------------------------------------------------------------------------|--------------------------|--------------------|----------------------------------------------------------------------------------------------------|----------------------------------|----------------------------------------------------------|
| 5V                                                                                    | LED ON<br><b>+2.2 mA</b> |                    |                                                                                                    |                                  |                                                          |
| 3.3V                                                                                  | +0.6 mA                  |                    |                                                                                                    |                                  |                                                          |

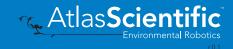

### I<sup>2</sup>C mode command quick reference

All commands are ASCII strings or single ASCII characters.

| Command | Function                             |        |
|---------|--------------------------------------|--------|
| Baud    | switch back to UART mode             | pg. 59 |
| Cal     | performs calibration                 | pg. 49 |
| Export  | export calibration                   | pg. 50 |
| Factory | enable factory reset                 | pg. 58 |
| Find    | finds device with blinking white LED | pg. 47 |
| i       | device information                   | pg. 53 |
| 12C     | change I <sup>2</sup> C address      | pg. 57 |
| Import  | import calibration                   | pg. 51 |
| L       | enable/disable LED                   | pg. 46 |
| Name    | set/show name of device              | pg. 52 |
| Plock   | enable/disable protocol lock         | pg. 56 |
| R       | returns a single reading             | pg. 48 |
| Sleep   | enter sleep mode/low power           | pg. 55 |
| Status  | retrieve status information          | pg. 54 |

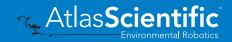

### LED control

### **Command syntax**

L,1 LED on default

- L,0 LED off
- L,? LED state on/off?

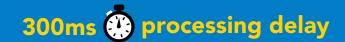

Example Response L,1 0 1 Dec Nul L,0 T 0 Null Dec Wait 300ms L,? ?L,1 0 ?L,0 🛈 1 1 or ASCII Null Dec ASCII Null Dec Wait 300ms

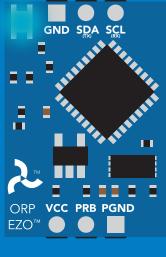

L,1

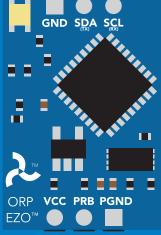

L,0

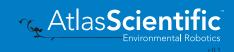

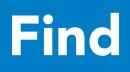

### 300ms 🕐 processing delay

### **Command syntax**

This command will disable continuous mode Send any character or command to terminate find.

### Find LED rapidly blinks white, used to help find device

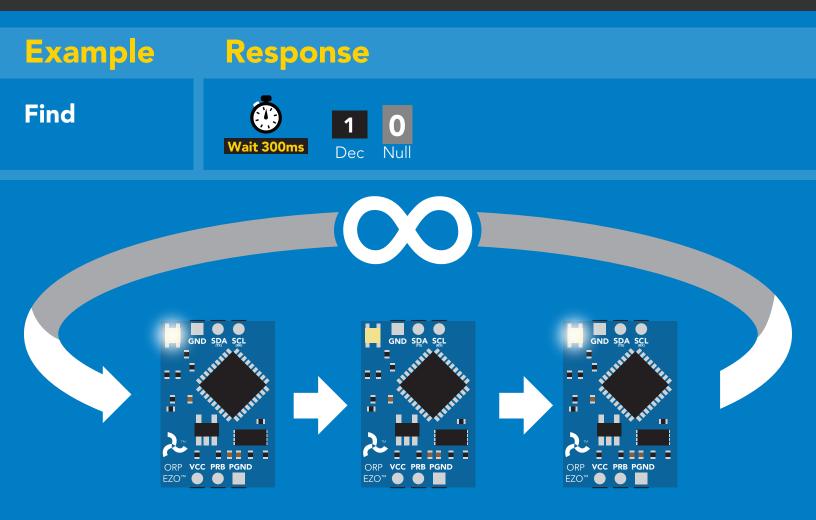

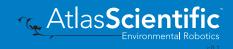

# **Taking reading**

### **Command syntax**

900ms 🕐 processing delay

R return 1 reading

R

Example Response

Image: Wait 900msImage: Mail 209.6Image: Open set of the set of the set of t

 Image: Substant state
 Image: Substant state

 Image: Substant state
 Image: Substant state

 Image: Substant state
 Image: Substant state

 Image: Substant state
 Image: Substant state

 Image: Substant state
 Image: Substant state

 Image: Substant state
 Image: Substant state

 Image: Substant state
 Image: Substant state

 Image: Substant state
 Image: Substant state

 Image: Substant state
 Image: Substant state

 Image: Substant state
 Image: Substant state

 Image: Substant state
 Image: Substant state

 Image: Substant state
 Image: Substant state

 Image: Substant state
 Image: Substant state

 Image: Substant state
 Image: Substant state

 Image: Substant state
 Image: Substant state

 Image: Substant state
 Image: Substant state

 Image: Substant state
 Image: Substant state

 Image: Substant state
 Image: Substant state

 Image: Substant state
 Image: Substant state

 Image: Substant state
 Image: Substant state

 Image: Substant state
 Image: Substant state

 Image: Substant state
 Image: Substant state</td

Taking reading

Transmitting

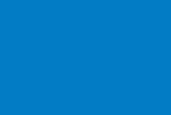

**Standby** 

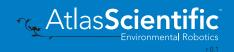

# Calibration

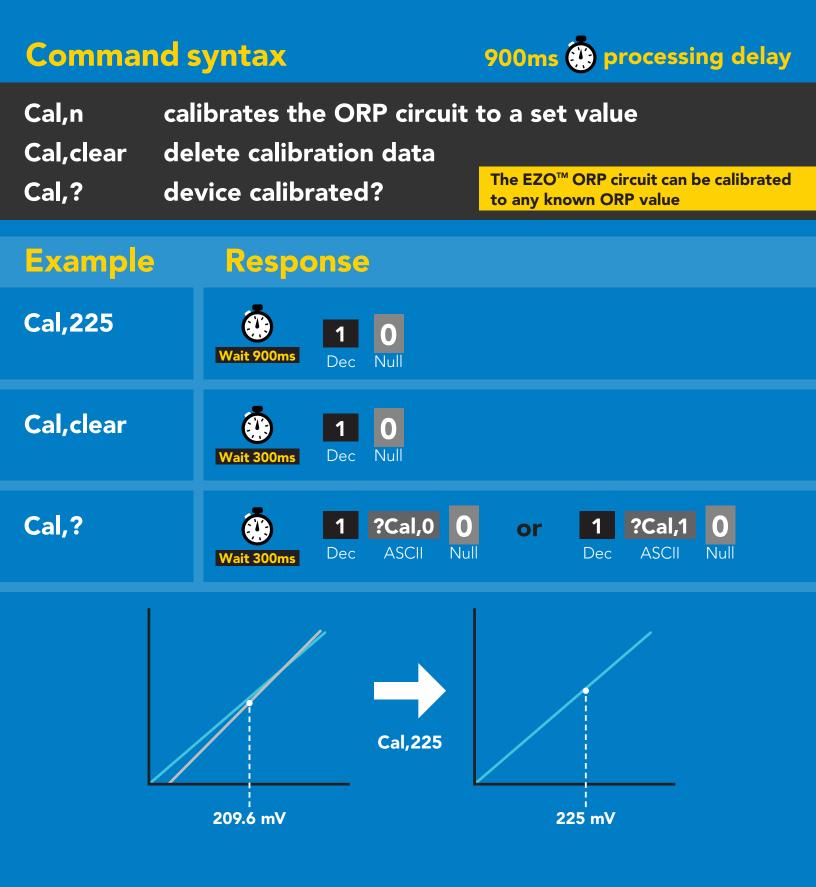

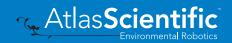

# **Export calibration**

300ms 💮 processing delay Command syntax Export: Use this command to download calibration settings calibration string info Export,? export calibration string from calibrated device **Export** Example Response (optional) **Response breakdown** Export,? 10,120  $(\mathbf{0})$ 10, 120 ASCI Nul Dec # of strings to export # of bytes to export 300ms Export strings can be up to 12 characters long 59 6F 75 20 61 72 (1 of 10) $(\mathbf{0})$ **Export** Null Dec ASCII Wait 300ms 65 20 61 20 63 6F (2 of 10)0 **Export** ASCI Dec • (7 more) 6F 6C 20 67 75 79 (10 of 10) [1] 0 Export Nul ASCII Wait 300ms Dec **\*DONE** Export ASCI Dec Nul

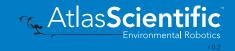

### Import calibration 300ms (\*) processing delay

**Command syntax** 

Import: Use this command to upload calibration settings to one or more devices.

Import,n import calibration string to new device

### Example

#### Response

Null

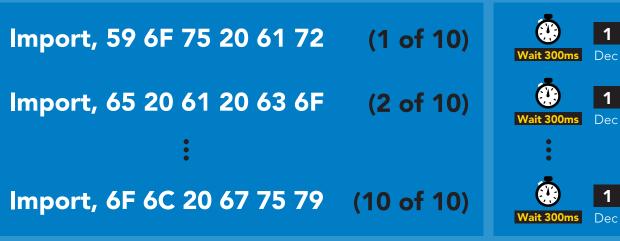

reboot

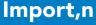

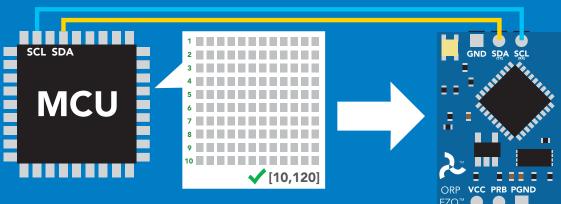

1 \*Pending 0 Dec ASCII Null system will reboot

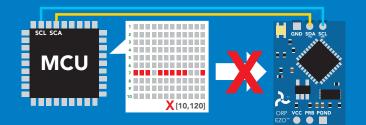

\* If one of the imported strings is not correctly entered, the device will not accept the import and reboot.

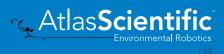

# Naming device

### **Command syntax**

300ms 🕐 processing delay

Do not use spaces in the name

| -        | ame $n = \frac{1}{1 \ 2 \ 3 \ 4 \ 5 \ 6 \ 7 \ 8 \ 9 \ 10 \ 11 \ 12 \ 13 \ 14 \ 15 \ 16}$<br>s name Up to 16 ASCII characters<br>name |
|----------|----------------------------------------------------------------------------------------------------|
| Example  | Response                                                                                                    |
| Name,    | Image: Wait 300msImage: Dec leared NullImage: Dec leared Null                                                                        |
| Name,zzt | Wait 300ms10Null                                                                                                    |
| Name,?   | Image: Name,zztImage: Name,zztImage: Name,zztWait 300msDecASCIINull                                                                  |
| Name     | ,zzt Name,?                                                                                                    |
| ا<br>الم | GND SDA SCL<br>GND SDA SCL<br>FRB PGND                                                                                               |
| E        | 0 1 ?Name,zzt 0                                                                                                    |

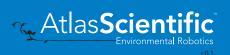

# **Device information**

### **Command syntax**

300ms 🕐 processing delay

i device information

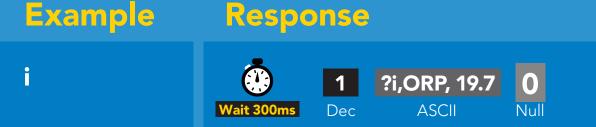

### **Response breakdown**

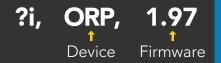

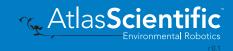

# **Reading device status**

### **Command syntax**

300ms 💮 processing delay

Status voltage at Vcc pin and reason for last restart

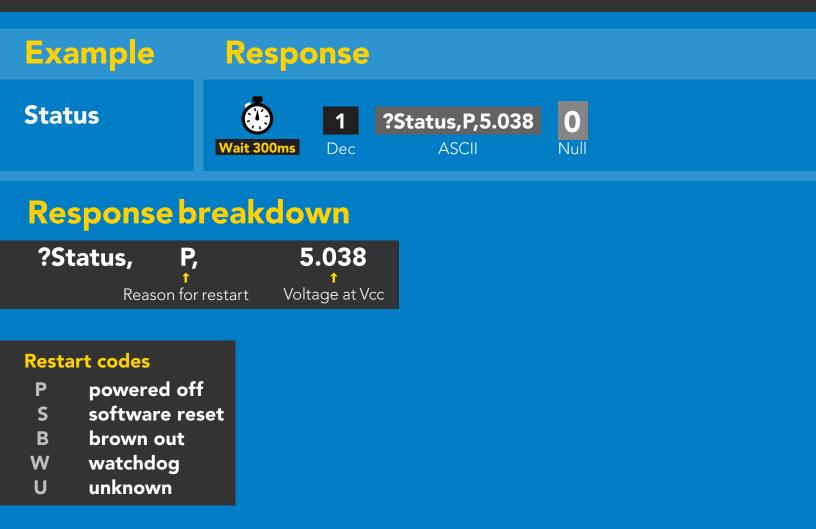

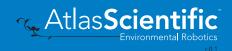

# Sleep mode/low power

### **Command syntax**

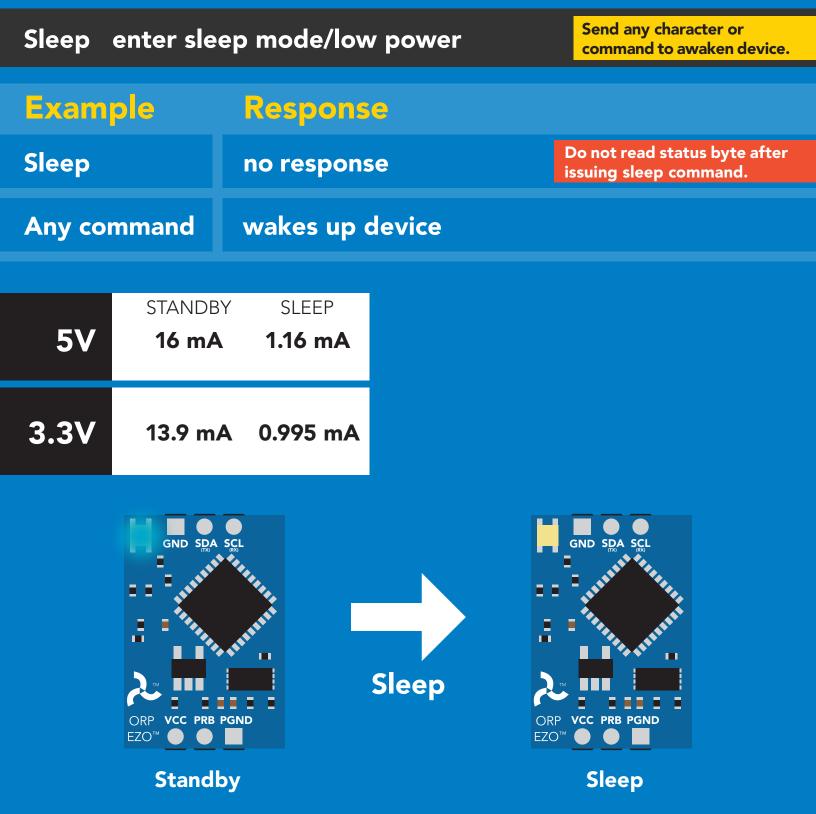

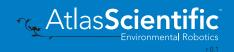

# Protocol lock

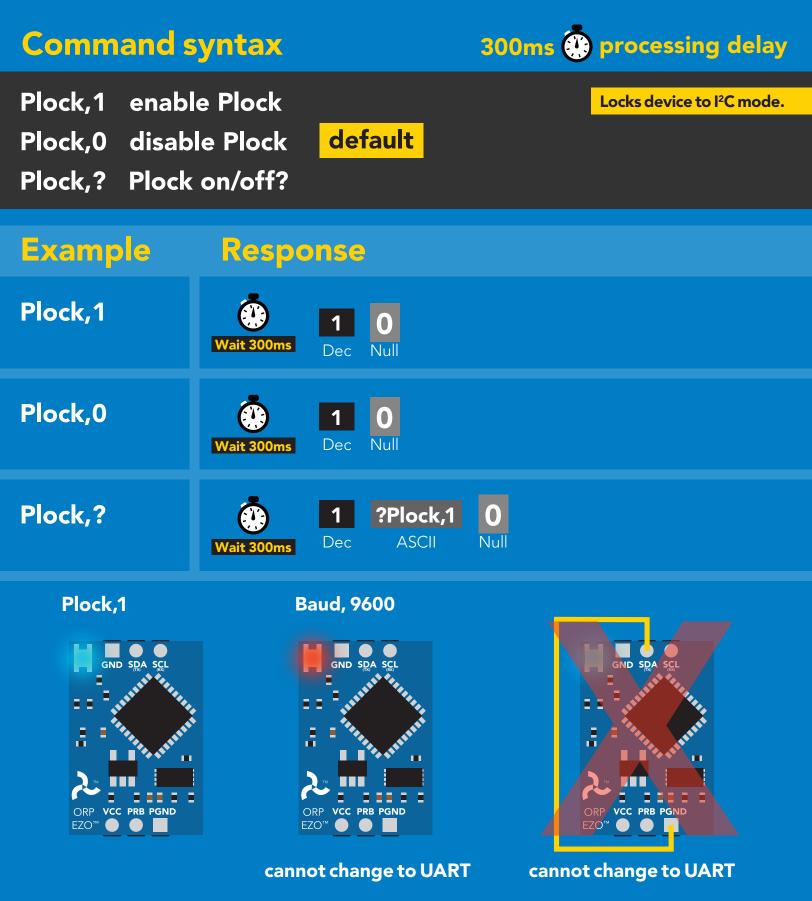

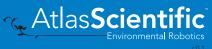

# I<sup>2</sup>C address change

### **Command syntax**

300ms 💮 processing delay

I2C,n sets I<sup>2</sup>C address and reboots into I<sup>2</sup>C mode

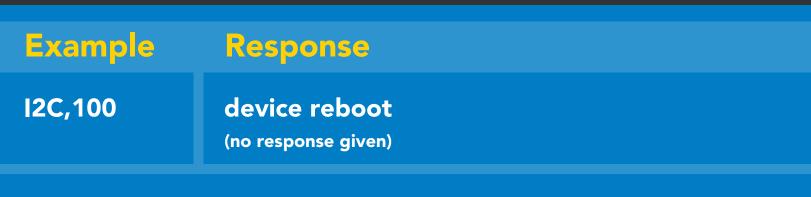

### Warning!

Changing the I<sup>2</sup>C address will prevent communication between the circuit and the CPU until the CPU is updated with the new I<sup>2</sup>C address. n = any number 1 – 127

Default I<sup>2</sup>C address is 98 (0x62).

### **I2C,100**

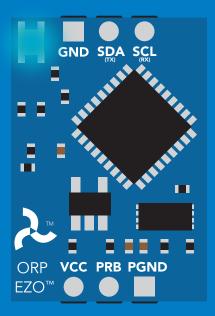

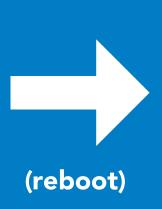

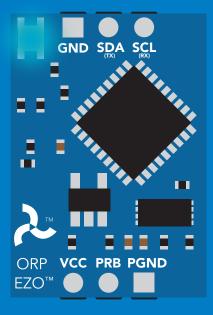

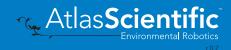

### **Factory** reset

| Command s                   | syntax                          | Factory reset will not take the device out of I <sup>2</sup> C mode. |  |
|-----------------------------|---------------------------------|----------------------------------------------------------------------|--|
| Factory enable factory rese |                                 |                                                                      |  |
| Example                     | Response                        | -                                                                    |  |
| Factory                     | device rebo<br>(no response giv |                                                                      |  |
| Clears calibration          | _                               |                                                                      |  |

Clears calibration LED on Response codes enabled

Factory

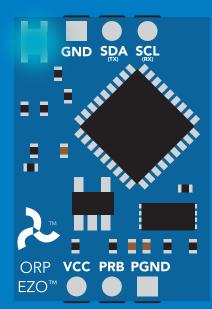

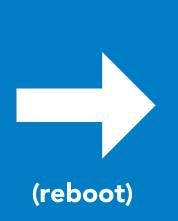

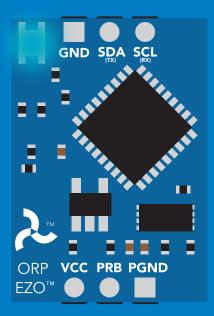

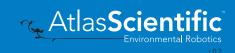

# Change to UART mode

### **Command syntax**

Baud,n switch from I<sup>2</sup>C to UART

ExampleResponseBaud,9600reboot in UART mode<br/>(no response given)

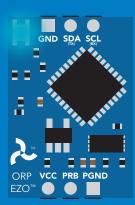

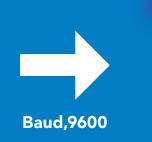

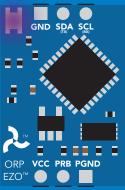

Changing to UART mode

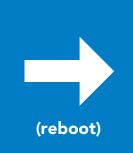

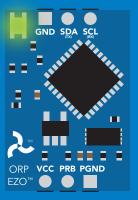

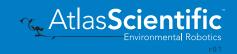

# Manual switching to UART

- Disconnect ground (power off)
- Disconnect TX and RX
- Connect TX to PGND
- Confirm RX is disconnected
- Connect ground (power on)
- Wait for LED to change from Blue to Green
- Disconnect ground (power off)
- Reconnect all data and power

#### Example

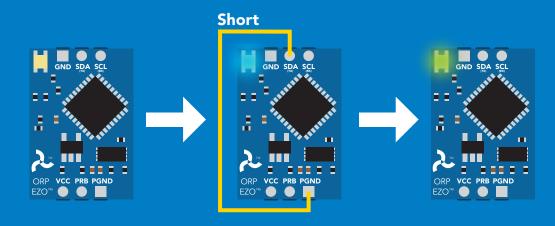

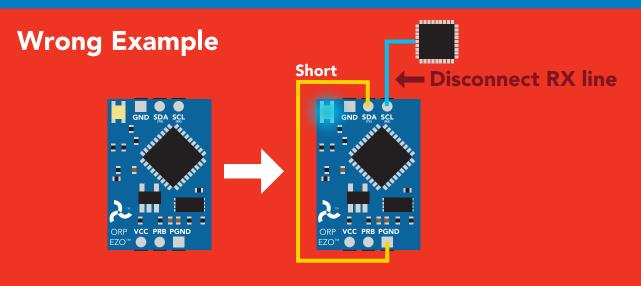

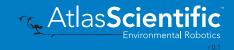

# EZO<sup>™</sup> circuit footprint

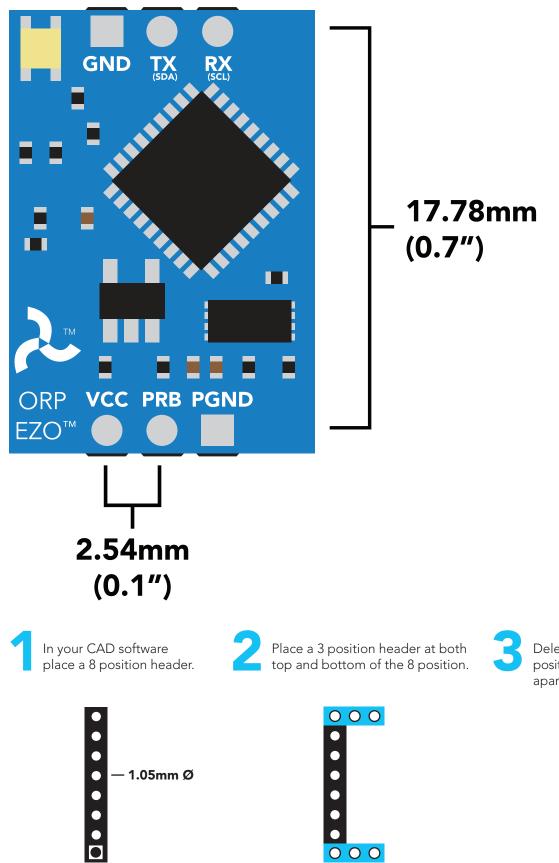

Delete the 8 position header. The two 3 position headers are now 17.78mm (0.7") apart from each other.

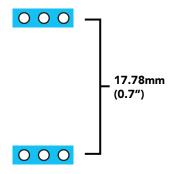

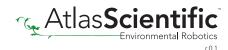

# Datasheet change log

#### Datasheet V 5.0

Revised naming device info on pages 29 & 52.

#### Datasheet V 4.9

Revised single point calibration information and art on pg 13.

#### Datasheet V 4.8

Moved Default state to pg 14.

#### Datasheet V 4.7

Updated firmware to V2.11 on pg 63.

#### Datasheet V 4.6

Revised response for the sleep command in UART mode on pg 33.

#### Datasheet V 4.5

Revised calibration theory on page 12, and added more information on the Export calibration and Import calibration commands.

#### Datasheet V 4.4

Revised isolation schematic on pg. 10

#### Datasheet V 4.3

Changed "Max rate" to "Response time" on cover page.

#### Datasheet V 4.2

Removed note from certain commands about firmware version.

#### Datasheet V 4.1

Added information to calibration theory on pg 8.

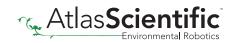

#### Datasheet V 4.0

Revised definition of response codes on pg 42.

#### Datasheet V 3.9

Revised isolation information on pg 9.

#### Datasheet V 3.8

Revised Plock pages to show default value.

#### Datasheet V 3.7

#### Added new commands:

"Find" pages 23 (UART) & 46 (I<sup>2</sup>C). "Export/Import calibration" pages 27 (UART) & 49 (I<sup>2</sup>C). Added new feature to continous mode "C,n" pg 24.

#### Datasheet V 3.6

Revised circuit illustrations throughout datasheet.

#### Datasheet V 3.5

Added accuracy range on cover page, and revised isolation info on pg 10.

#### Datasheet V 3.4

Revised entire datasheet.

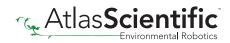

# **Firmware updates**

V1.5 – Baud rate change (Nov 6, 2014)

- Change default baud rate to 9600
- V1.6 I<sup>2</sup>C bug (Dec 1, 2014)
- Fixed I<sup>2</sup>C bug where the circuit may inappropriately respond when other I<sup>2</sup>C devices are connected.
- V1.7 Factory (April 14, 2015)
- Changed "X" command to "Factory"

V1.95 – Plock (March 31, 2016)

Added protocol lock feature "Plock"

V1.96 – EEPROM (April 26, 2016)

• Fixed bug where EEPROM would get erased if the circuit lost power 900ms into startup

#### V1.97 - EEPROM (Oct 10, 2016)

- Fixed bug in the cal clear command, improves how it calculates the ORP
- Added calibration saving and loading

V2.10 – (May 9, 2017)

- Added "Find" command.
- Added "Export/import" command.
- Modified continuous mode to be able to send readings every "n" seconds.

V2.11 – (July 17, 2017)

• Fixed bug where calibration would restore itself after restart, despite being cleared.

V2.12 - (Oct 18, 2021)

• Internal update for new part compatibility.

V2.13 - (Nov 12, 2021)

• Fixed bug in I2C mode with timing and sleep mode.

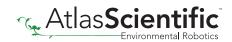

# Warranty

Atlas Scientific<sup>™</sup> Warranties the EZO<sup>™</sup> class ORP circuit to be free of defect during the debugging phase of device implementation, or 30 days after receiving the EZO<sup>™</sup> class ORP circuit (which ever comes first).

# The debugging phase

The debugging phase as defined by Atlas Scientific<sup>M</sup> is the time period when the EZO<sup>M</sup> class ORP circuit is inserted into a bread board, or shield. If the EZO<sup>M</sup> class ORP circuit is being debugged in a bread board, the bread board must be devoid of other components. If the EZO<sup>M</sup> class ORP circuit is being connected to a microcontroller, the microcontroller must be running code that has been designed to drive the EZO<sup>M</sup> class ORP circuit exclusively and output the EZO<sup>M</sup> class ORP circuit data as a serial string.

It is important for the embedded systems engineer to keep in mind that the following activities will void the EZO<sup>™</sup> class ORP circuit warranty:

- Soldering any part of the EZO<sup>™</sup> class ORP circuit.
- Running any code, that does not exclusively drive the EZO<sup>™</sup> class ORP circuit and output its data in a serial string.
- Embedding the EZO<sup>™</sup> class ORP circuit into a custom made device.
- Removing any potting compound.

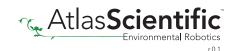

### **Reasoning behind this warranty**

Because Atlas Scientific<sup>™</sup> does not sell consumer electronics; once the device has been embedded into a custom made system, Atlas Scientific<sup>™</sup> cannot possibly warranty the EZO<sup>™</sup> class ORP circuit, against the thousands of possible variables that may cause the EZO<sup>™</sup> class ORP circuit to no longer function properly.

### Please keep this in mind:

- 1. All Atlas Scientific<sup>™</sup> devices have been designed to be embedded into a custom made system by you, the embedded systems engineer.
- 2. All Atlas Scientific<sup>™</sup> devices have been designed to run indefinitely without failure in the field.
- 3. All Atlas Scientific<sup>™</sup> devices can be soldered into place, however you do so at your own risk.

Atlas Scientific<sup>™</sup> is simply stating that once the device is being used in your application, Atlas Scientific<sup>™</sup> can no longer take responsibility for the EZO<sup>™</sup> class ORP circuits continued operation. This is because that would be equivalent to Atlas Scientific<sup>™</sup> taking responsibility over the correct operation of your entire device.

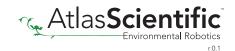